## Schritt 1:

Lege erst die gewünschte Arbeitsebene fest.

Anschliessend rufst du das Dialogfeld auf. Und klickst auf diesen Button. Roter Kreis

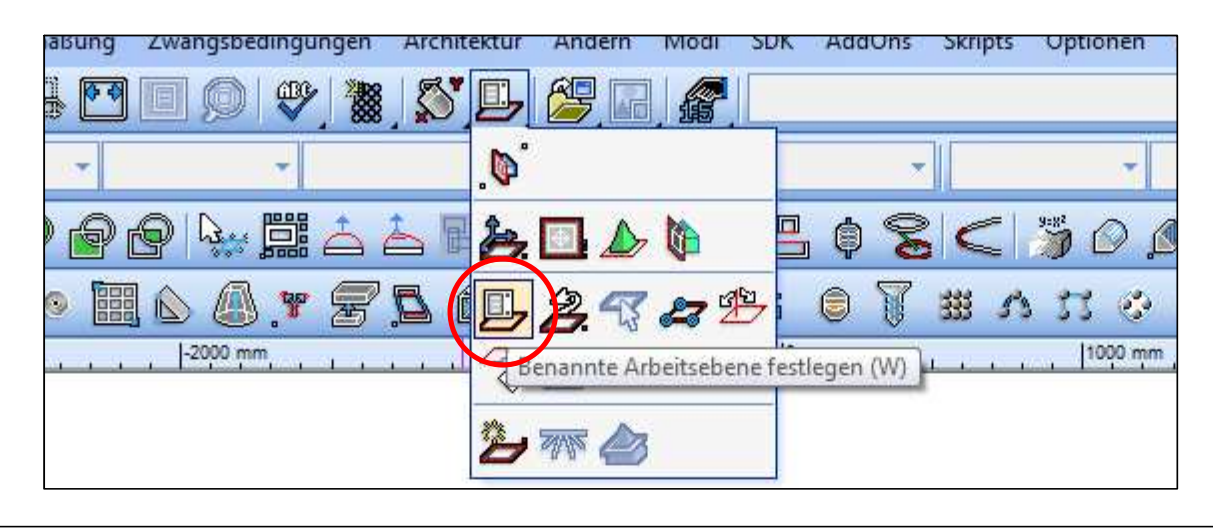

Schritt 2:

Klicke auf die Schaltfläche neu. Grüner Kreis.

Jetzt kannst du die erstellte Arbeitsebene unter einem aussagekräftigen Namen abspeichern.

Erstelle eine neue Arbeitsebene und speicherst sie unter einem anderen aussagekräftigen Namen. Deine so erstellten Arbeitsebenen kannst du so bequem immer wieder aufrufen, ohne jedesmal eine neue erstellen zu müssen.

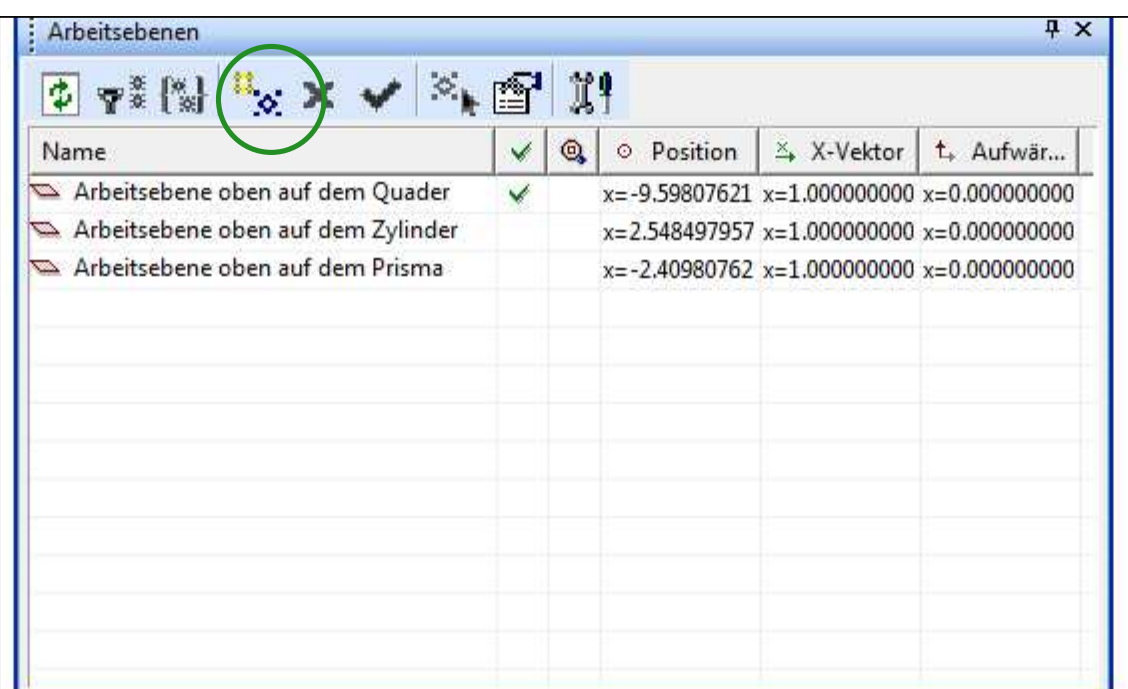